HP StorageWorks

<span id="page-0-0"></span>Modular Smart Array 1500 cs application note Migrating to active/active controllers in HP-UX environments

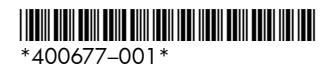

Part number: 400677–001 First edition: September 2005

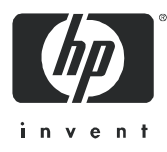

#### **Legal and notice information**

© Copyright 2005 Hewlett-Packard Development Company, L.P.

Hewlett-Packard Company makes no warranty of any kind with regard to this material, including, but not limited to, the implied warranties of merchantability and fitness for a particular purpose. Hewlett-Packard shall not be liable for errors contained herein or for incidental or consequential damages in connection with the furnishing, performance, or use of this material.

This document contains proprietary information, which is protected by copyright. No part of this document may be photocopied, reproduced, or translated into another language without the prior written consent of Hewlett-Packard. The information is provided "as is" without warranty of any kind and is subject to change without notice. The only warranties for HP products and services are set forth in the express warranty statements accompanying such products and services. Nothing herein should be construed as constituting an additional warranty. HP shall not be liable for technical or editorial errors or omissions contained herein.

Modular Smart Array 1500 cs application note - Migrating to active/active controllers in HP-UX environments

## About this document

This guide provides information about migrating existing HP-UX® MSA1500 cs installations from a single-controller, active/standby configuration to a dual-controller, active/active configuration.

Major topics include:

- **•** [Overview, page 4](#page-3-1)
- **•** [Preparing for the migration, page 4](#page-3-0)
- **•** [Upgrading the MSA, page 6](#page-5-0)
- **•** [Verifying SAN connectivity, page 9](#page-8-0)
- **•** [Configuring the redundant path, page 10](#page-9-0)
- **•** [Troubleshooting, page 13](#page-12-0)

### Intended audience

This guide is intended for HP-UX administrators and technicians who have experience with:

- **•** HP-UX 11i v1 and HP-UX 11i v2 (32-bit or 64-bit systems)
- **•** HP-UX Logical Volume Manager (LVM), including LVM Alternate Paths (PVLinks)
- **•** HP-UX 11i v1 and HP-UX 11 v2 Serviceguard Clustering
- **•** HP Disk Monitoring software
- **•** HP StorageWorks Modular Smart Array product line, SAN infrastructures, and SAN switch fabrics

### HP technical support

Telephone numbers for worldwide technical support are listed on the HP support web site: [http://www.hp.com/support/.](http://www.hp.com/support/)

Collect the following information before calling:

- **•** Technical support registration number (if applicable)
- **•** Product serial numbers
- **•** Product model names and numbers
- **•** Applicable error messages
- **•** Operating system type and revision level
- **•** Detailed, specific questions

#### Accessing future product updates

HP strongly recommends that customers sign up online using the Subscriber's choice web site: [http://www.hp.com/go/e-updates.](http://www.hp.com/go/e-updates)

- **•** Subscribing to this service provides you with e-mail updates on the latest product enhancements, newest versions of drivers, and firmware documentation updates as well as instant access to numerous other product resources.
- **•** After signing up, you can quickly locate your products by selecting **Business support** and then **Storage** under Product Category.

#### Related documentation

In addition to this guide, please refer to other documents for this product:

- **•** *HP StorageWorks Modular Smart Array 1500 cs Configuration Overview* poster
- **•** *HP StorageWorks Modular Smart Array 1500 cs Installation Guide* (September 2005 or later)
- **•** *HP StorageWorks Modular Smart Array1000/1500 cs Command Line Interface User Guide*
- **•***HP StorageWorks Modular Smart Array1000/1500 cs Firmware Upgrade Guide*
- **•** *HP StorageWorks Modular Smart Array 1500 cs Maintenance and Service Guide*

Additional documentation, including whitepapers and best-practices documents, is available on the HP web site: [http://www.hp.com.](http://www.hp.com)

### <span id="page-3-1"></span>Overview

This document outlines the required steps to migrate existing HP-UX MSA1500 cs environments from a single-controller MSA1500 cs using active/standby controller firmware to a dual-controller MSA1500 cs using active/active controller firmware.

Active/active feature set:

- **•** Supports simultaneous I/O processing on the controllers, providing better performance as well as high availability. (I/O can be processed simultaneously by both controllers, but the LUNs are owned by only one controller at any given time.)
- **•** Supports explicit controller ownership, using both the MSA Command Line Interface (CLI) and HP-UX PVLinks.
- Supports implicit LUN failover to the other controller for optimized I/O processing.

Active/active limitations:

- **•** The MSA supports a maximum of 32 LUNs.
- **•** PVLinks supports a maximum of 8 paths per LUN.

## <span id="page-3-0"></span>Preparing for the migration

**EV NOTE:** Before proceeding with the upgrade, you must understand the following:

- During the migration process:
	- Do not move from a direct-connect configuration to a switched-fabric connection.
	- Do not move the target Fibre Channel cable from one port on a fabric switch to another port.
	- Do not change the switch domain.
- **•** Currently installed MSA controller firmware must be 4.94 or later.
- **•** Single-controller configurations are no longer supported; two controllers must be installed in the MSA.

△ CAUTION: A full backup of the HP-UX operating system files and data volumes is highly recommended before starting the upgrade process. HP is not responsible for data loss incurred during the upgrade process.

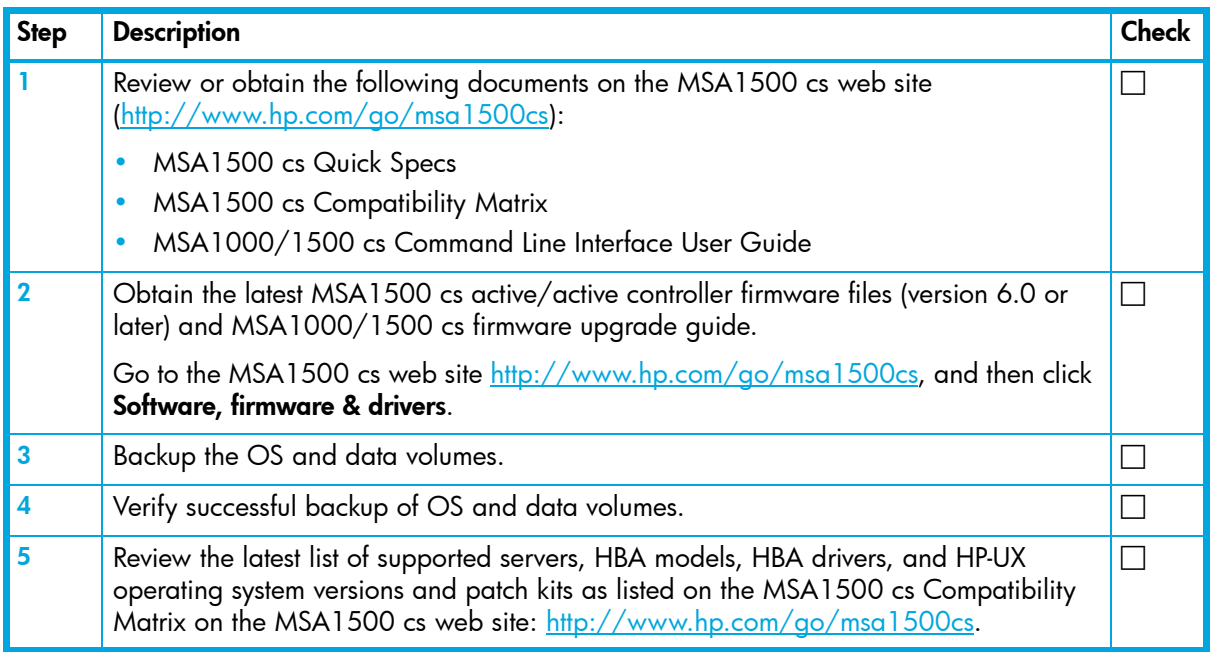

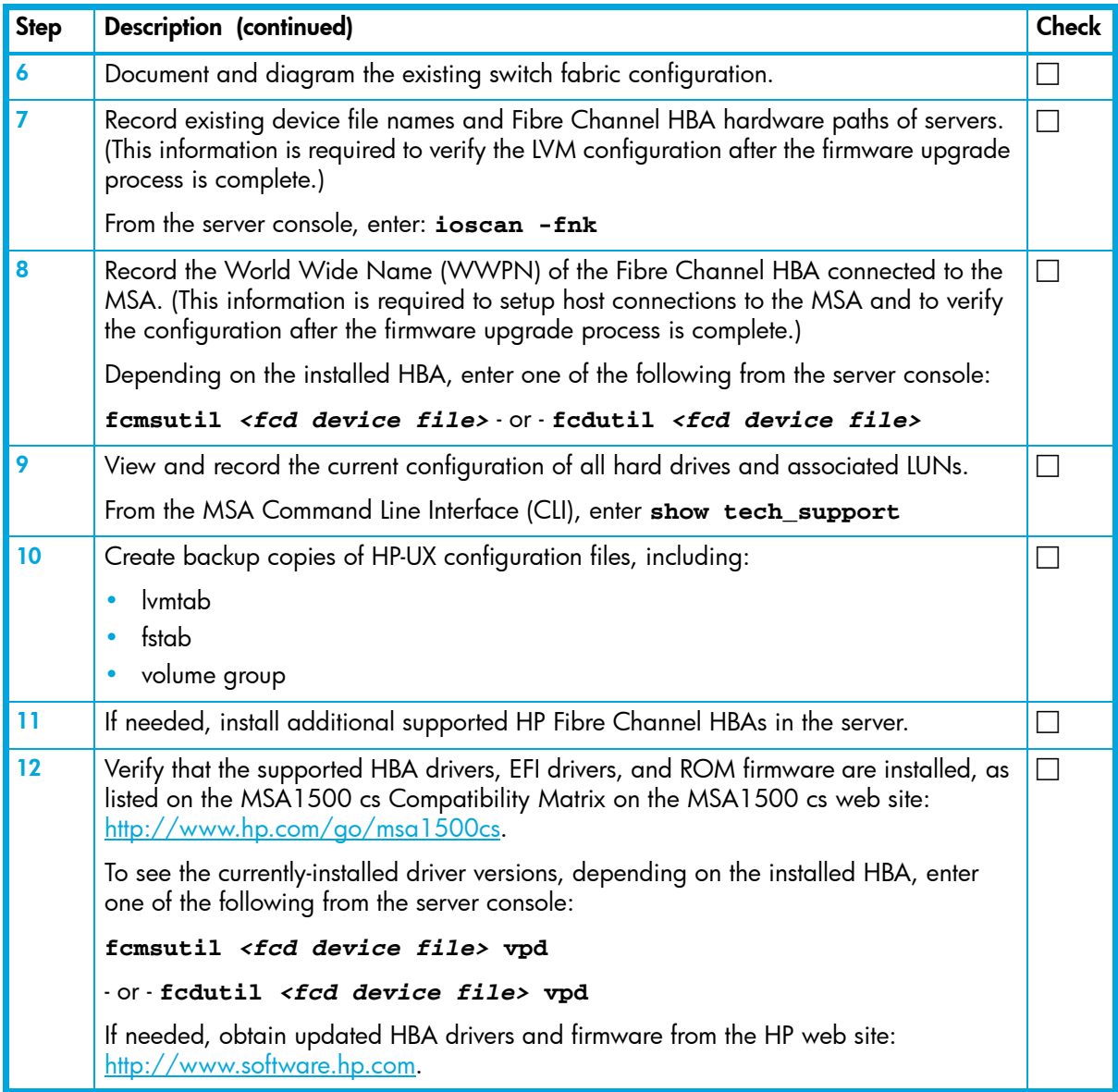

## <span id="page-5-0"></span>Upgrading the MSA

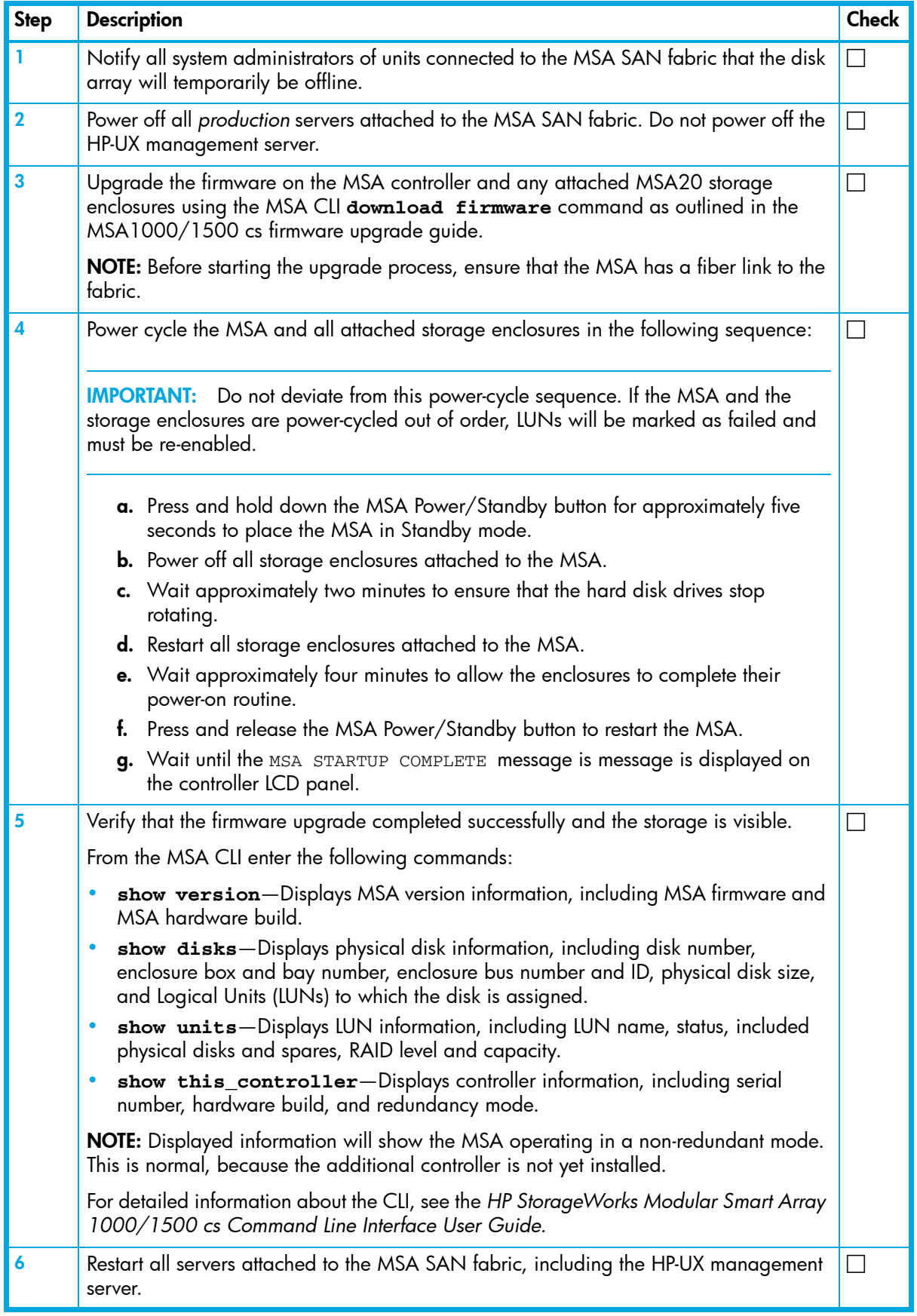

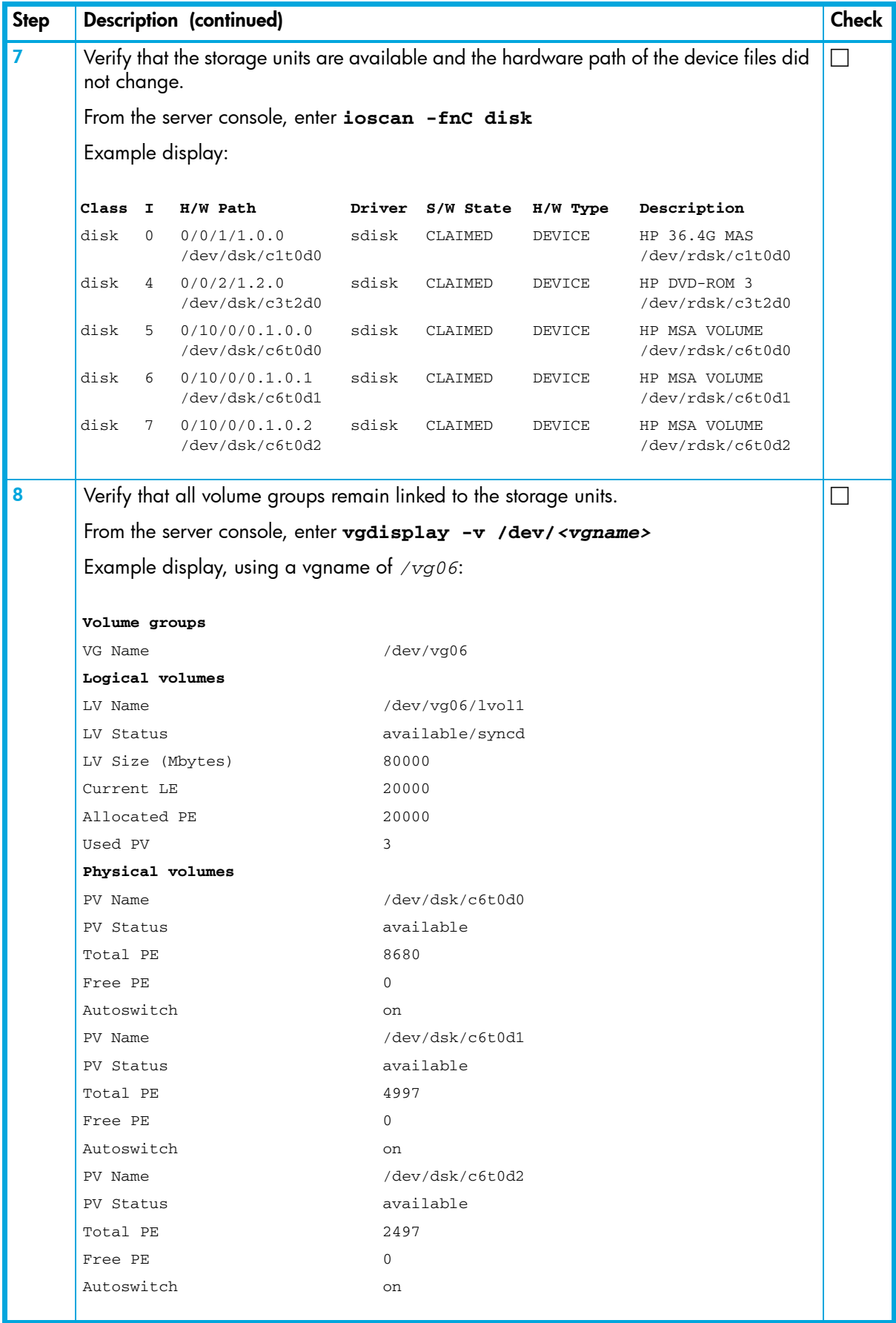

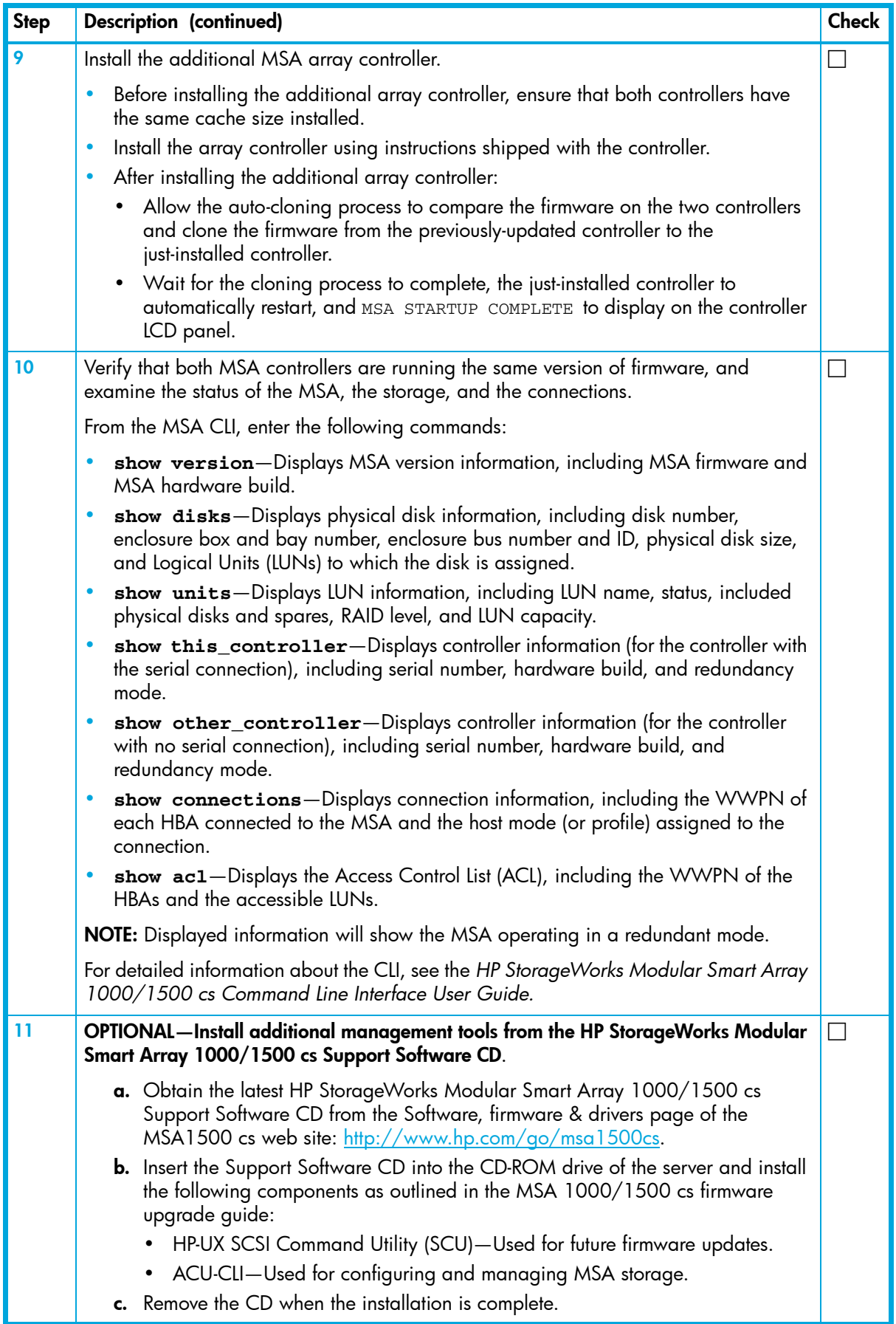

## <span id="page-8-0"></span>Verifying SAN connectivity

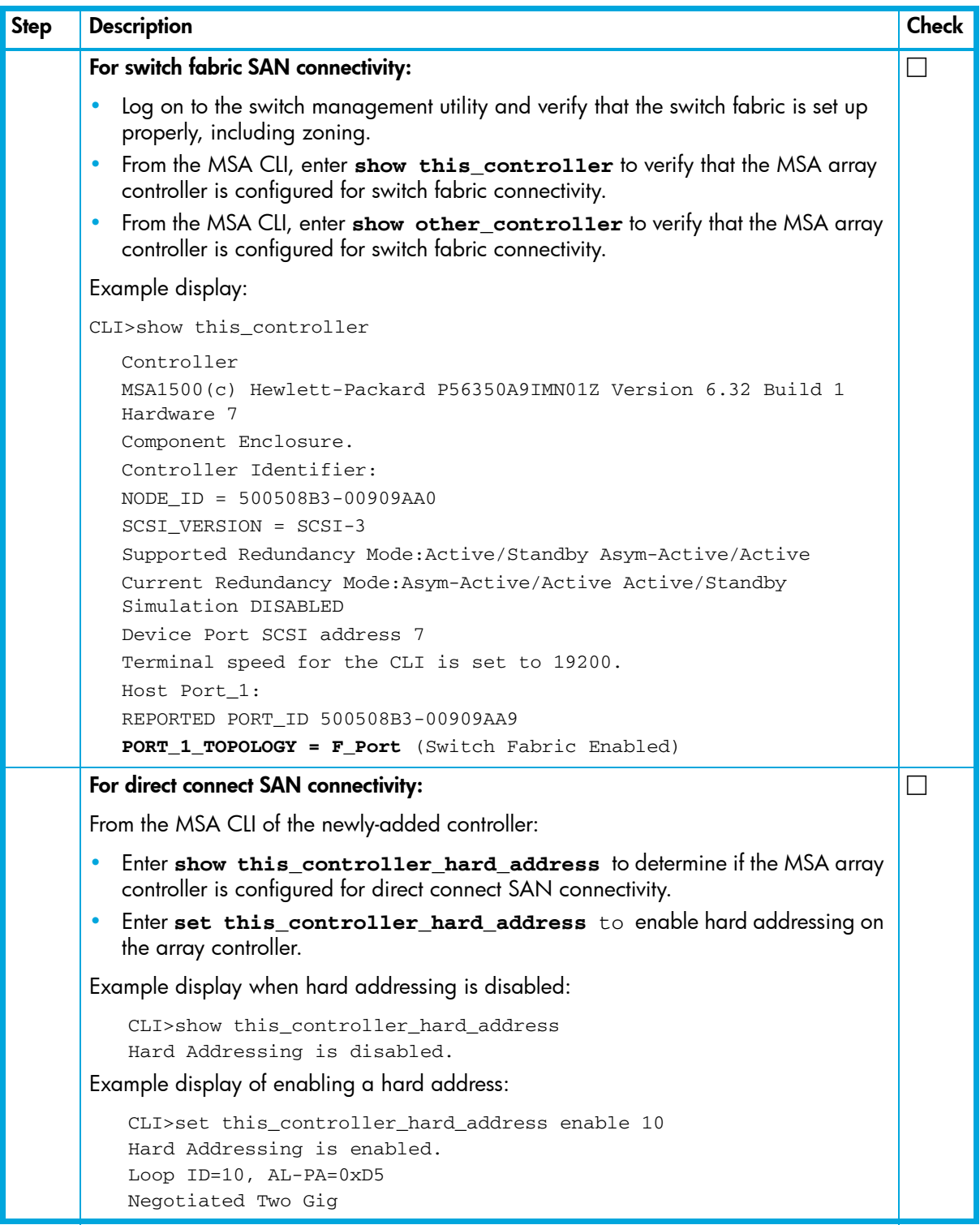

# <span id="page-9-0"></span>Configuring the redundant path

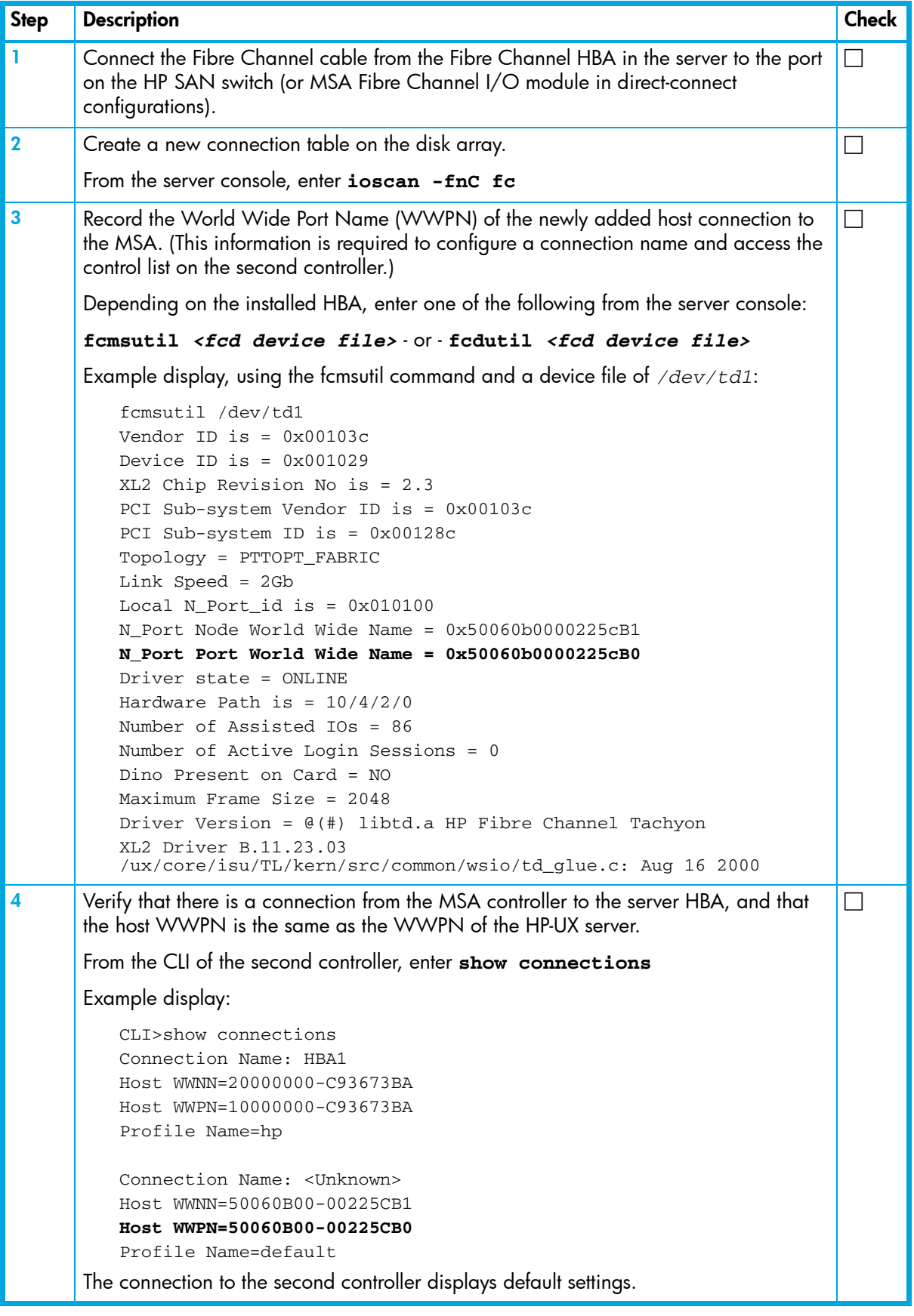

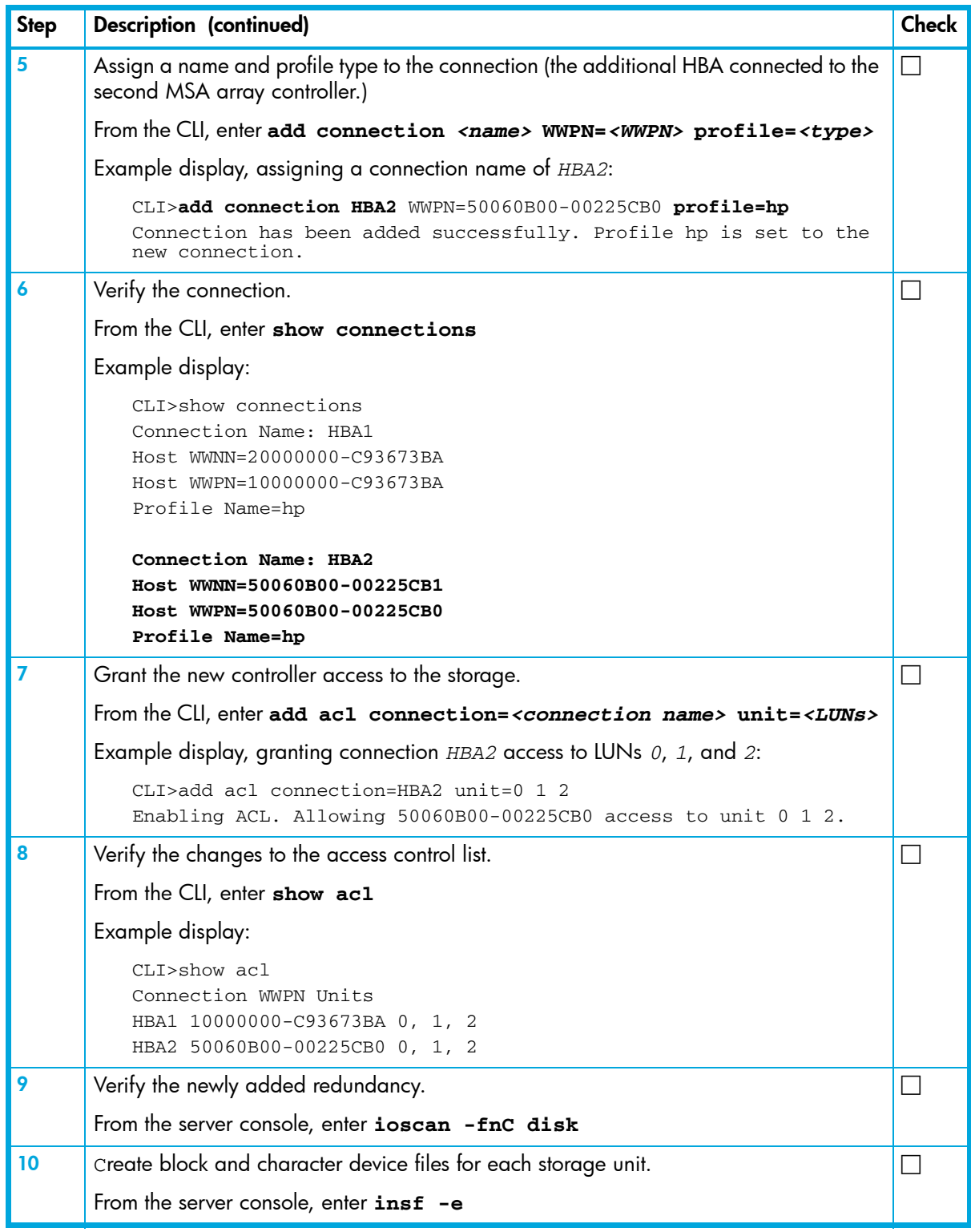

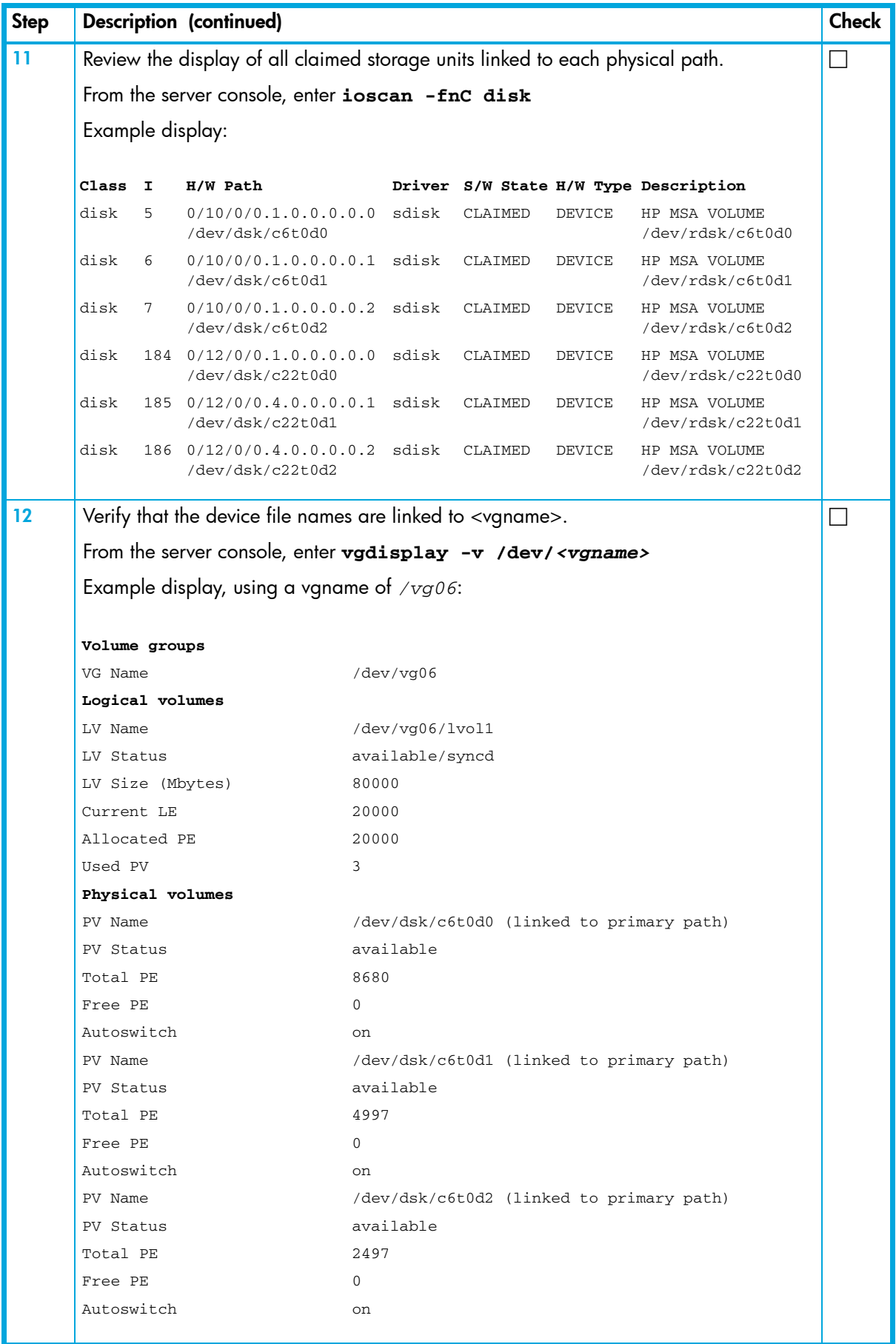

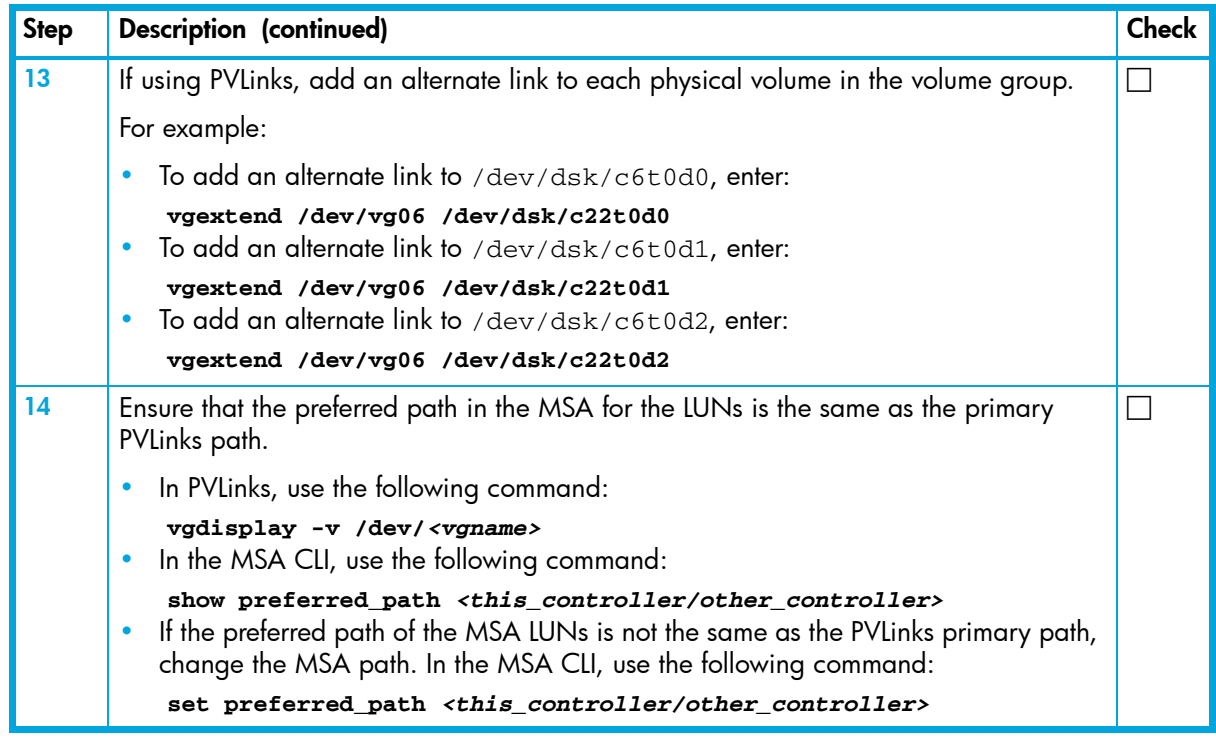

### <span id="page-12-0"></span>**Troubleshooting**

To display and verify the status of a volume group, from the server console, enter:

vgdisplay -v /dev/vgname

To activate a volume group, from the server console, enter:

vgchange -a /dev/vgname

To verify that device filenames and hardware paths did not change, from the server console, enter:

ioscan -fnC disk

- To verify that the connection type is properly set for all HP-UX HBAs (profile=hp). from the MSA CLI, enter: show connections
- To verify that hard addressing has been set on direct-connect MSA controllers, from the MSA CLI, enter: show this\_controller\_hard\_address
- To verify that access is granted to the LUNs on each MSA array controller, from the MSA CLI, enter: show acl